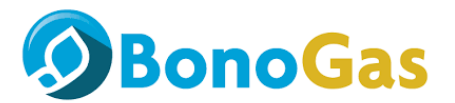

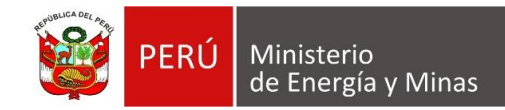

# **CONVOCATORIA PARA CELEBRAR CONVENIOS PARA PARTICIPAR EN PROGRAMAS DE PROMOCIÓN DE SUMINISTROS DE GAS NATURAL A EJECUTARSE CON RECURSOS DEL FISE EN LA CONCESIÓN DE LIMA Y CALLAO; ICA Y NORTE**

### **2023-I**

## **USO DE VENTANILLA VIRTUAL DEL MINEM**

### **CREACIÓN DE USUARIO:**

- 1. Para acceder a la Ventanilla Virtual del MINEM, los ciudadanos o administradores deben obtener un usuario y contraseña; para tal fin deben ingresar al Portal Institucional del MINEM y seleccionar el enlace de la Ventanilla Virtual, identificado con un logo del mismo nombre (http://pad.minem.gob.pe/SIGEDVIRTUAL INGRESO), luego seleccionar la opción "regístrate aquí" según corresponda.
- 2. Se recomienda que realicen el trámite de solicitar el usuario y contraseña con tres días de anticipación. La primera vez que ingrese a la Ventanilla Virtual del MINEM, el sistema le solicitara el cambio de contraseñas y la afiliación de correos para notificaciones.

# **INGRESO DE LA SOLICITUD: 26 de mayo 2023**

1. Presionar el botón nuevo expediente:

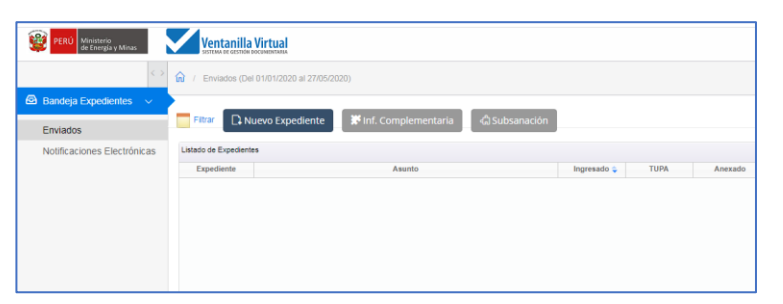

2. Dar click aquí para registrar un expediente **NO TUPA**:

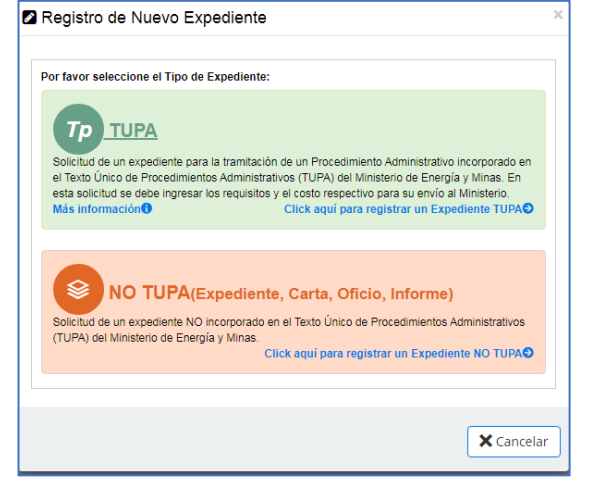

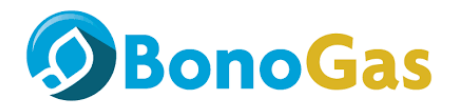

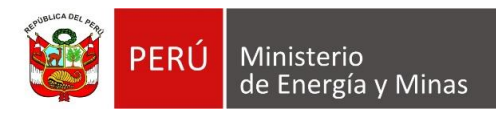

- 3. Presionar en el botón buscar unidad orgánica y seleccionar **DIRECCIÓN GENERAL DE HIDROCARBUROS-N**
- 4. Elegir el Tipo de Documento: **CARTA**, numero de documento: **FISE-01** y en asunto: **SOLICITUD PARA PARTICIPAR EN EL PROGRAMA BONOGAS**

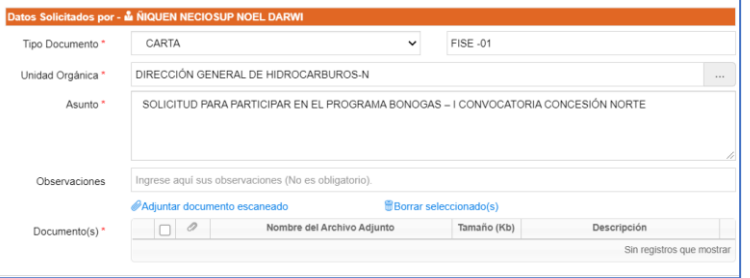

5. Presionar el Link "Adjuntar documento escaneado" y seleccionar el archivo con los **ANEXOS 01, 02, 03, 04 y 05** escaneados.

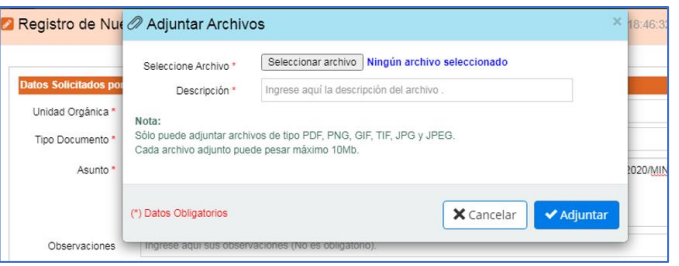

6. Seleccionamos la casilla para que se notifique por correo electrónico y presionamos Grabar y Enviar.